# **BRICON Electronic Clocking Device**

Belgian Racing pigeons Information and registration system

**Manual for basketing with BRICON on the loft BRICON 100/500/1000.** BA-BSC/TW-ENG/08

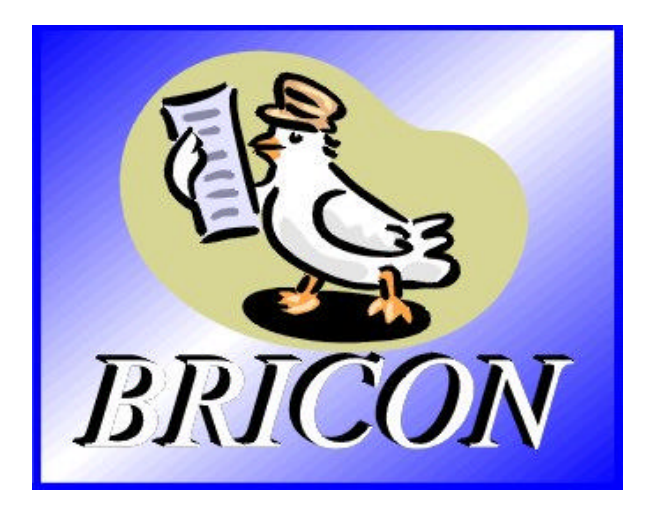

# **BRICON nv**

Hoge Heerweg,49 9100 Sint-Niklaas België Tel: +32 (0)3/ 777 39 74 Fax: +32 (0)3/ 778 07 35 Website: www.bricon.be e-mail: bricon@bricon.be

Contacts: Ludo Wille: GSM +32 (0)475/ 25 30 21

# **The BRICON CLOCKING DEVICE.**

*manual: contents*

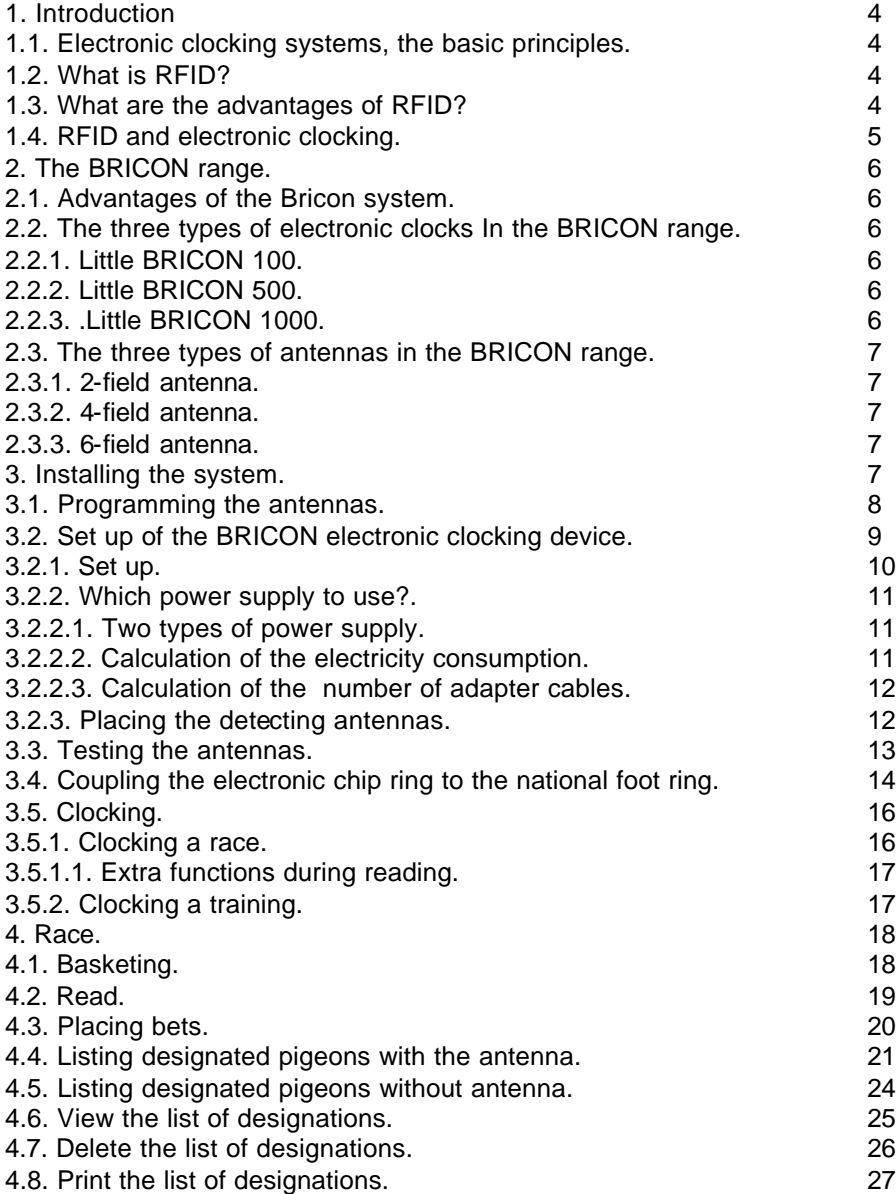

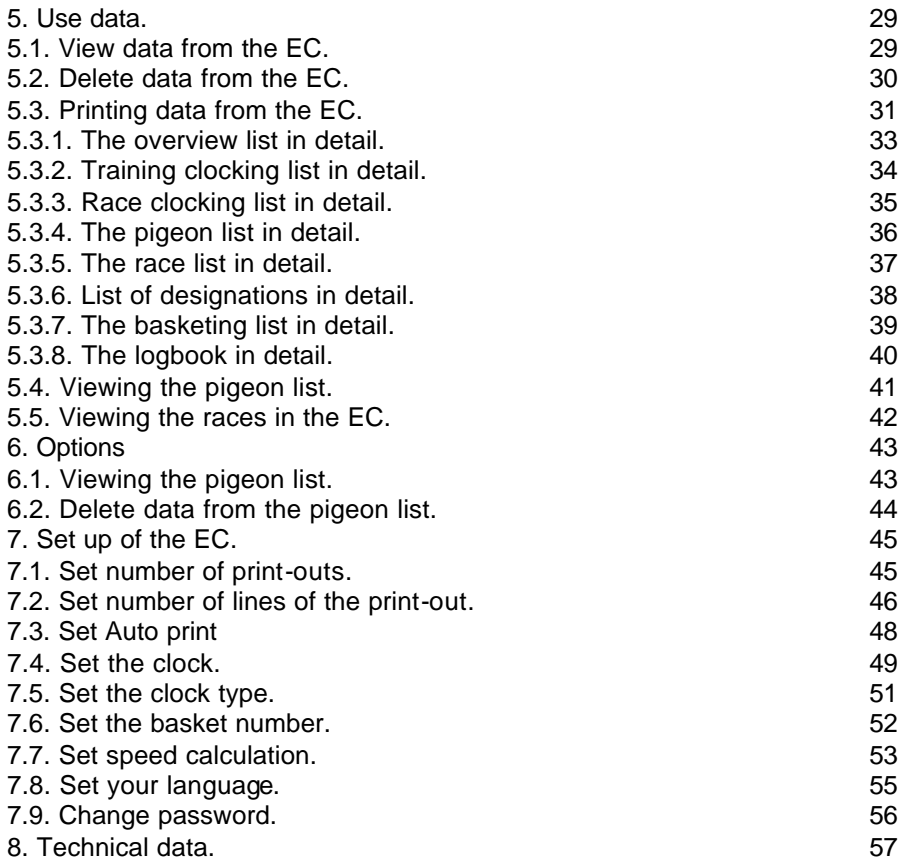

# **The BRICON electronic clock (EC).**

Electronic clocking on the loft.

### **1. Introduction**

#### **1.1. Electronic clocking systems, the basic principles.**

The basic principle of an electronic clocking device is the identification of a pigeon from a distance or identification without direct contact. RFID (Radio Frequency Identification) is one of the techniques used for this purpose. This technology has become very popular since the eighties and is already being frequently used. Electronic clocking systems for pigeons use RFID.

#### **1.2. What is RFID?**

RFID systems consist of three elements: an antenna, a decoder and a transponder.

The antenna emits radio signals which activate the transponder. The data can be read in the transponder and can be written on. The antenna is the link between the transponder and the decoder. The contact between the antenna and the transponder is wireless and consists of radio waves. The transponder holds the identification data, the decoder interprets these data and controls the antenna.

A transponder consists of the following components:

a spool used as an antenna,

a chip (IC) which has a radio transmitter / receiver and a computer with a memory.

A transponder can only function if it is supplied by power. Depending on the power source we talk about:

an active transponder or

a passive transponder

An active ID-transponder not only has a antenna spool and a chip, but also a battery supplying everything with power. This built-in power source increase the performances of the transponder, enabling it to be read and/or be written on on larger distances.

Passive ID-transponders have no internal power source, they get their power from the antenna. The advantage of these transponders is in their smaller sizes, their smaller production costs and their almost infinite life span. Since there is no power source their emitted signal is so weak they can only be read on limited distances.

#### **1.3. What are the advantages of RFID?**

The most important advantages of an RFID system can be reduced to the possibility to identify automatically without using pen and paper. It can be used in almost all circumstances.

RFID is the obvious means in dusty, dirty, greasy, wet and even very aggressive places.

RFID-transponders and readers have no moving parts, so the systems are very easy to maintain and have a very large life span.

RFID can identify without physical contact.

RFID is very swift, the connection can be made in a few hundredths of seconds.

RFID still operates under very extreme circumstances.

#### **1.4. RFID and electronic clocking.**

An electronic clocking system actually is an RFID system composed of three elements:

- a transponder or chip ring

- a part in the club (universal basketing antenna, UBA), the BRICON CLUBSYSTEM,

- a part at the fancier's loft (loft antenna)

- and a part in which the data are stored.

The part in which the data are stored called in this document "terminal" or electronic clock (EC) for uniformity's sake.

The CLUB SYSTEM always remains in the club, the loft antenna is in the fancier's loft. The EC is the mobile part which has to be in the club when basketing or clocking.

By creating a standard we want to obtain a connection between the devices in the club and the terminal. The connection between the terminal and the loft antenna does not have to be compatible since the fancier normally only uses the products of one manufacturer. In most countries a pigeon fancier is tied to one single club and cannot basket anywhere else.

The fancier's individual freedom, regarding the choice of his electronic system, is quite limited. He can only choose the system his club uses, or he can opt for not clocking electronically. The persons responsible for the club decide what system should be used.

In Belgium however, every fancier can basket in several (four, five or more) different clubs and enter several flights. Each fancier can choose from a large number of flights, that is probably the reason why the Belgian pigeon is so much wanted. Most races are flown in Belgium, and the selection is the hardest in Belgium.

Several clocking systems are put up for sale. In principle, these systems are not mutually compatible.

*BRICON also developed a unique compatible system: the BRICON CLUBMASTER (this system is used in several countries, such as Belgium). This system enables you to basket without having to manipulate the fanciers' device. Each fancier is treated equally, the staff of the club only needs to know how their BRICON CLUBMASTER functions in order to be able to help each fancier with a homologated device. If you need more information about this system, you can contact your salesman.*

### **2.The BRICON range.**

#### **2.1. Advantages of the BRICON system.**

- BRICON is completely Belgian: programming, assembling and high-tech knowledge

from the centre of pigeon racing.

- BRICON has quick and reliable antennas.

- the BRICON antennas are fully waterproof and can resist temperatures from –10°C up to 80°C.

- the BRICON antennas do not have any special entries (tunnels) for detection.

- the BRICON antennas don't need to be adjusted.

- the BRICON antennas are easy to install (flat surface; 2cm high ) and can be placed under the arrival board.

- BRICON gives a 2 year warranty on the antennas.

- the BRICON antennas read all the registered electronic rings.

- BRICON is easy to use, and gives complete info on display. Installation only takes a few minutes

- the Bricon Electronic Clock has unlimited possibilities. The BRICON product range is complete. Each fancier can set up his own needs and choose the facilities he wants.

- BRICON has the best prices.

This manual gives an explanation of all the possibilities of the different clocks (EC) and of the assembling and set up of the equipment. It is important to read the manual

before you start working with the system.

### **2.2. The three types of clocks (EC) in the BRICON range.**

Bricon has 3 types of clocks. These are fully automatic, you only need to connect them. All 3 clocks can also register training flights. The Bricon Clocks are easy to use; there are no mistakes possible during a race recording .

### **2.2.1. Little BRICON 100.**

Clocking device for 100 pigeons.

Choice between 1 or 2 field antennas (not compatible). Maximum 4 antennas can be connected.

### **2.2.2..Little BRICON 500.**

Clocking device for 500 pigeons.

Choice of 2, 4 or 6 field antennas (compatible).

Maximum 8 antennas can be connected.

### **2.2.3. Little BRICON 1000.**

Clocking device for 1000 pigeons.

Choice of 2, 4 or 6 field antennas (compatible).

Maximum 16 antennas connectable.

An own printer can be connected, 7 different lists can be printed.

Modem / fax can be connected for the announcements.

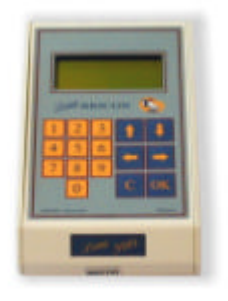

**L** ittle **BRICON 100/500/1000**

#### **2.3.The three types of antennas in the BRICON range.**

**2.3.1. 2-field antenna.** 28 cm wide registers on the total surface. **2.3.3. 4-field antenna.** 50 cm wide. registers on the total surface. **2.3.3. 6 path antenna.** 75 cm wide. registers on the total

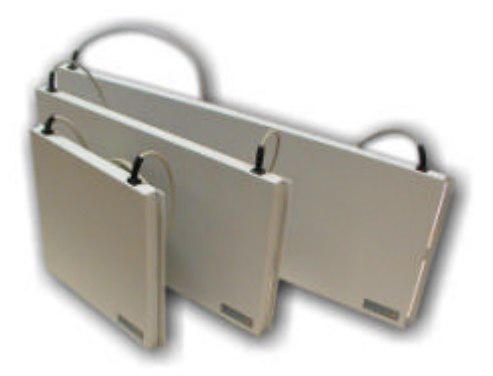

surface. 2 field, 4 field, 6 field antenna

#### **3. Installing the system.**

Before using the system, several steps need to be done. First the antenna(s) need to be programmed. Then the system must be installed on a correct and proper way. The next step is to test the antenna(s). The last step is to couple the electronic chip ring to the National Foot ring number. Each step is explained in a separate chapter.

You can set up your language (see **Set up your language**.).

#### **3.1. Programming the antennas.**

Before you can start with the Bricon Electronic Clocking Device, the antennas need

to be programmed. Make the set up as demonstrated in item **Set up.** After the set up, follow the steps below.

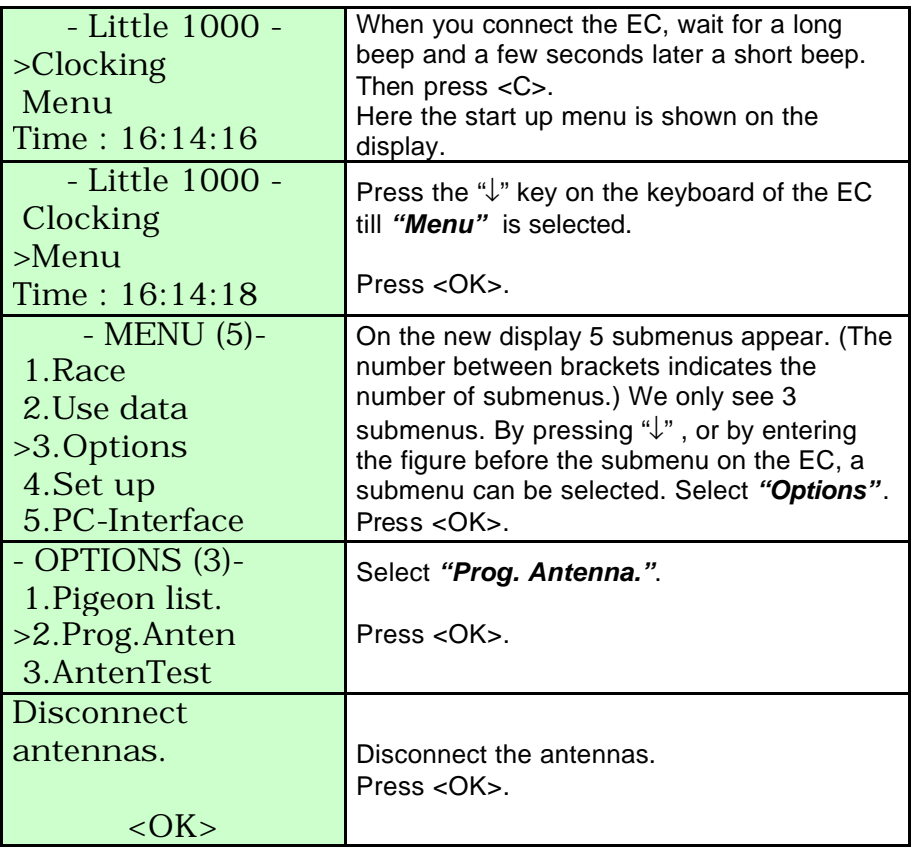

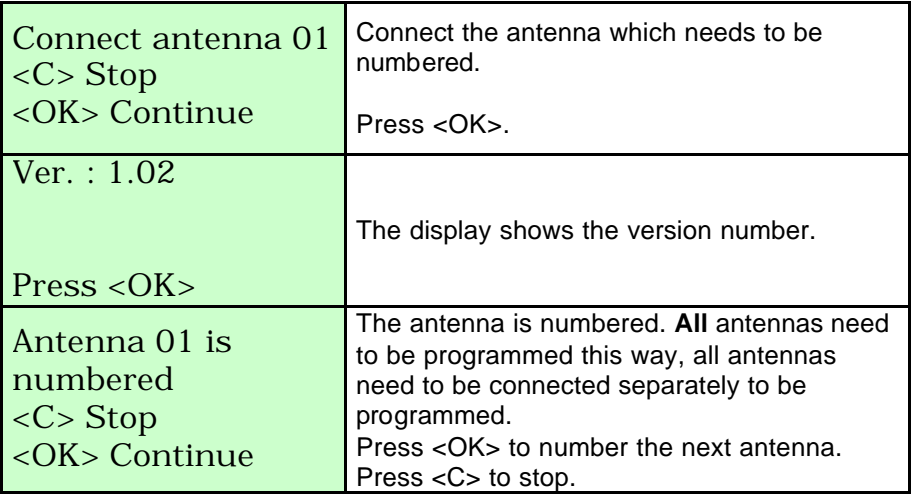

### **3.2. Setting up the Electronic Clocking Device.**

The antennas are set up in line with a RS485 cable. On each antenna 4 m of cable is already attached. If this is not sufficient extra cable can be placed between the antennas.The Electronic Clock (EC) is also connected to the antennas.The maximum length of a set up is about 100 m. Between the first and the second antenna an adapter cable is placed. An end plug is placed on the last open end

of the set up.

**3.2.1. Set up.**

Presentation of a simple set up.

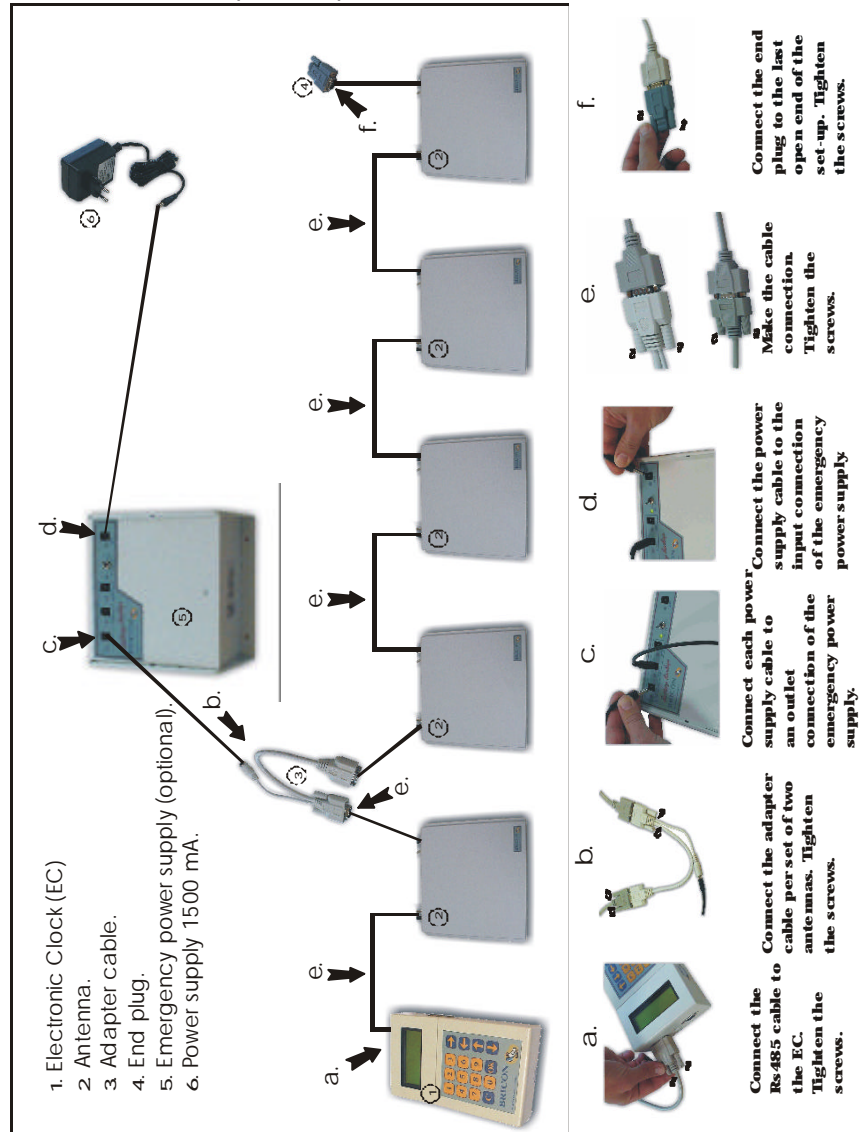

(\*)The power supply and the number of adapter cables is depending on the electricity consumption of the complete network. (see **Which power supply to use?.**)

#### **3.2.2. Which power supply to use?. 3.2.2.1. Two types of power supply.**

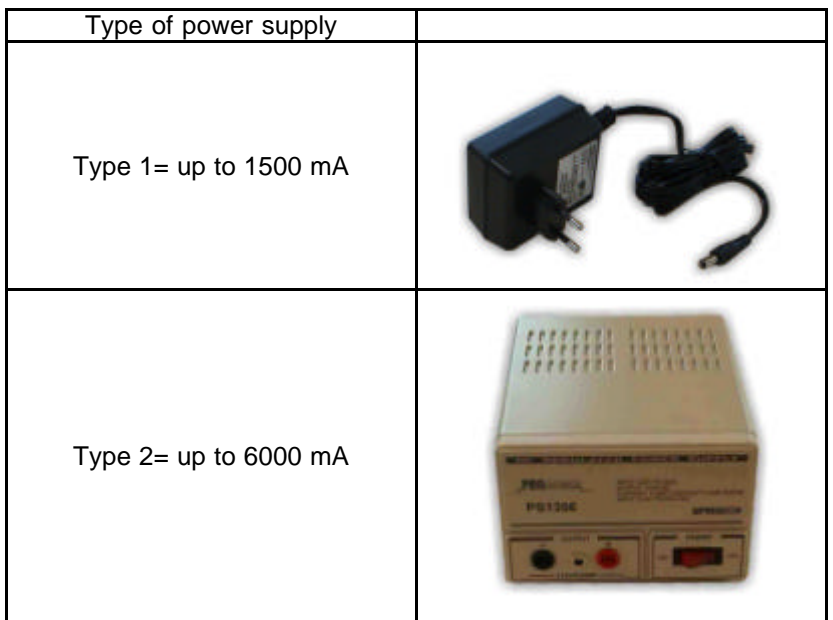

#### **3.2.2.2. Calculation of the electricity consumption.**

Fill in the table below.

Calculate the total electricity consumption :

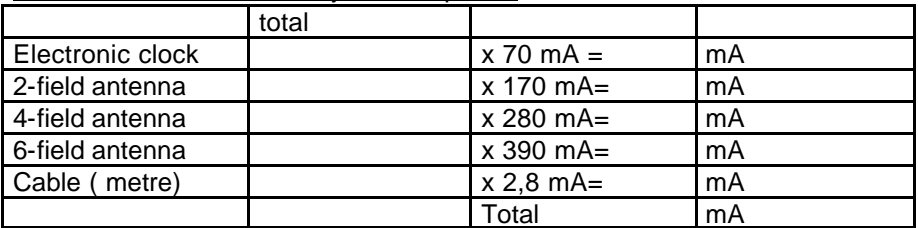

Use the right power supply. Make sure that the total electricity consumption of the network does not exceed the maximum capacity of the power supply.

Type 1: Extra power supply 12V 1,5 Amp (to 1500 mA.) Type 3: Extra power supply 13,8 V 6-8 Amp (to 6000 mA.)

#### **3.2.2.3. Calculation of the number of adapter cables.**

Each component consumes a part of the energy, therefore we have to spread the adapter cables so that each component on its own has enough energy to function perfectly!

For every **3 up to 5 components** the use of **1 adapter cable is advised**. The adapter cables need to be spread over the network.

*For the calculation of the electricity consumption and the number of adapter cables in larger networks we recommend to ask the advice of your salesman.*

#### **3.2.3. Placing the detecting antennas.**

All antennas can be placed on top or under the arrival board of the pigeon loft. The entrance to the inside of the loft must be smaller than the length of the antennas. A tunnel is **not necessarry** for BRICON antennas, the antenna registers over the whole surface ! It is recommended to slow down the pigeons the moment they enter the detection field .This to make sure the pigeon walks over the fields.The chip ring on the pigeon must be in a range of max. 7 cm hight to be properly detected. No metal items are allowed in the detection field of the antennas, because they can disturb the detection of the rings. It is adviced to keep metal items at about 10cm away from the antennas! The detection area of the paths is at the front of the antenna. It is recommended to place the front of the antennas to the inside of the loft (see figures 1 and 2).

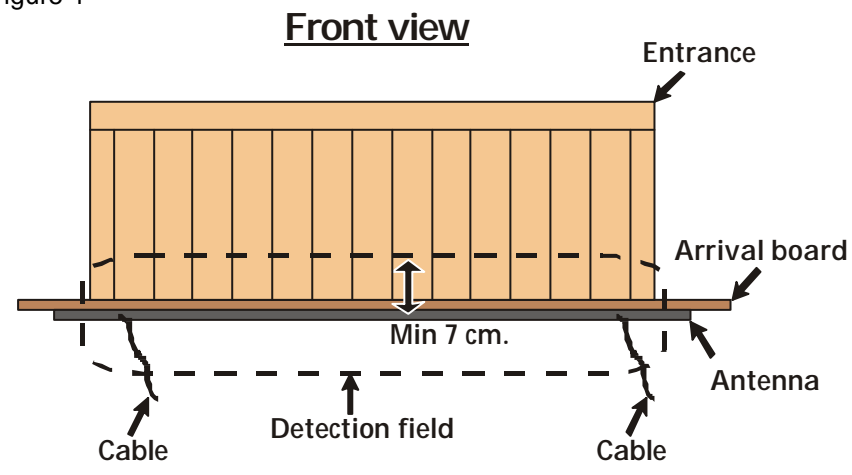

Figure 1

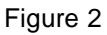

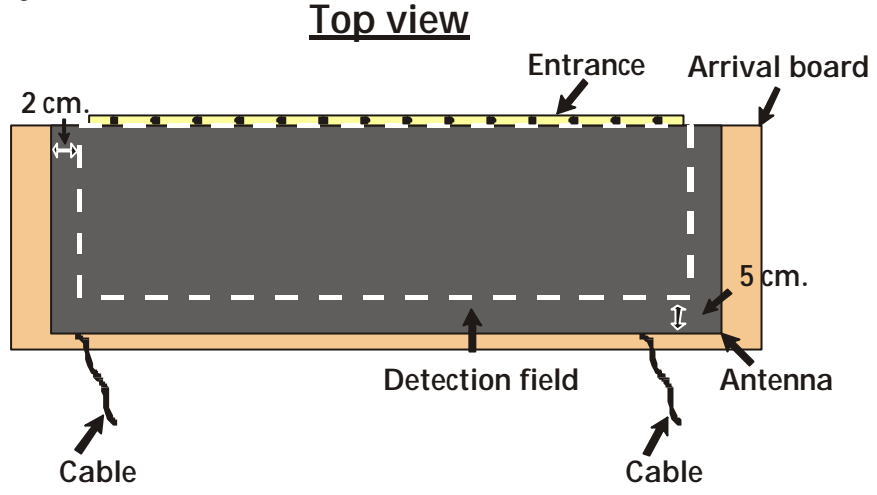

#### **3.3. Testing the antennas.**

After programming the antennas as explained in **Programming the antennas**, the system can be tested. Next steps need to be followed :

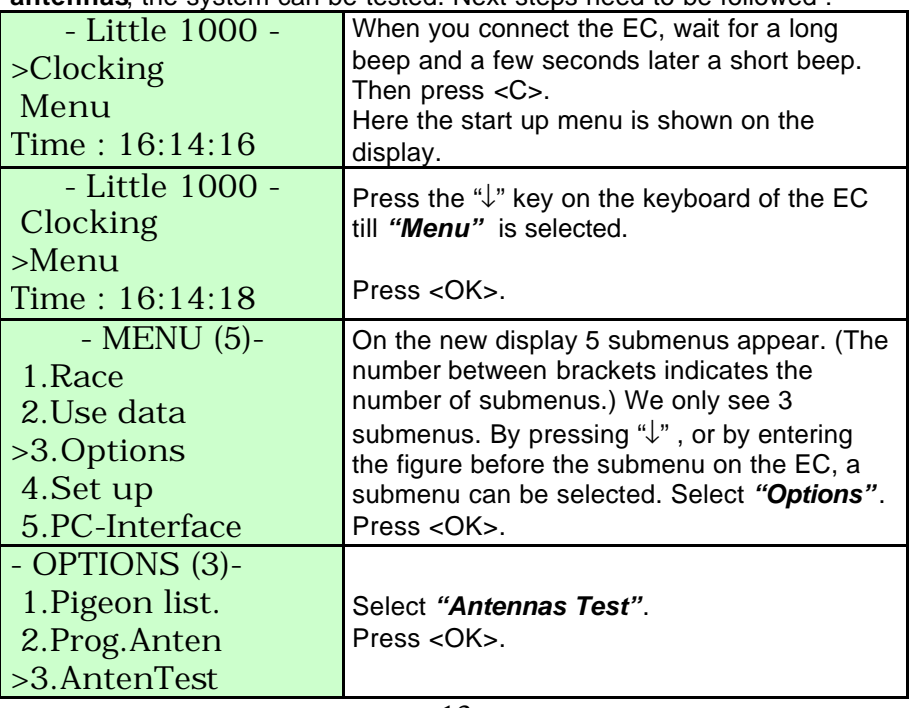

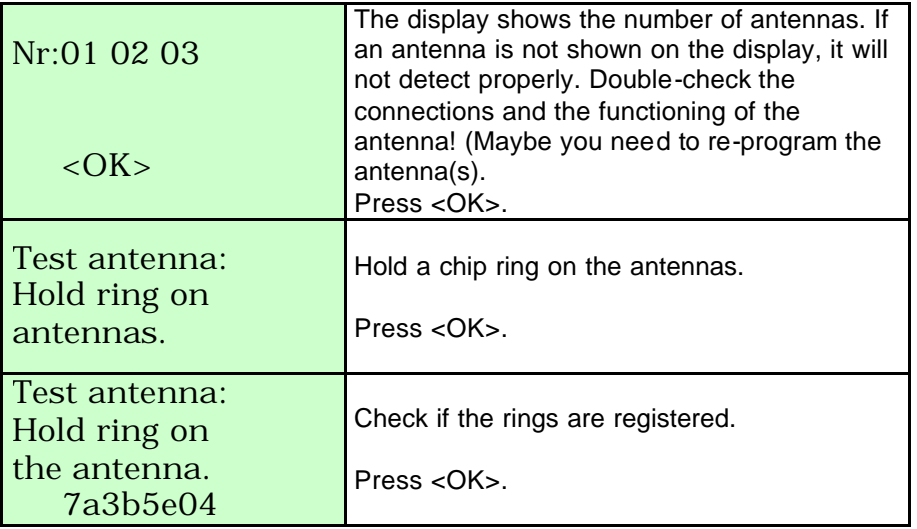

Repeat the last two steps for each antenna using another ring.

#### **3.4. Coupling the electronic chip ring to the national foot ring.**

An advantage of the BRICON system is that the fancier can pre-couple his pigeons at home. When this pre-coupling is done he can already start using the sytem for training sessions.To take part in official races, the precoupled rings are transferred

to the club computer and sealed. Once this is done, the system may be used on official races.

To pre-couple the rings, next steps should be followed. Connect the EC in the network as described in **Set up.**

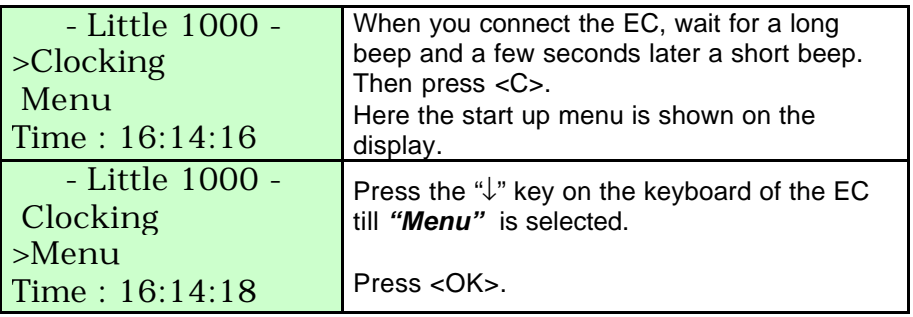

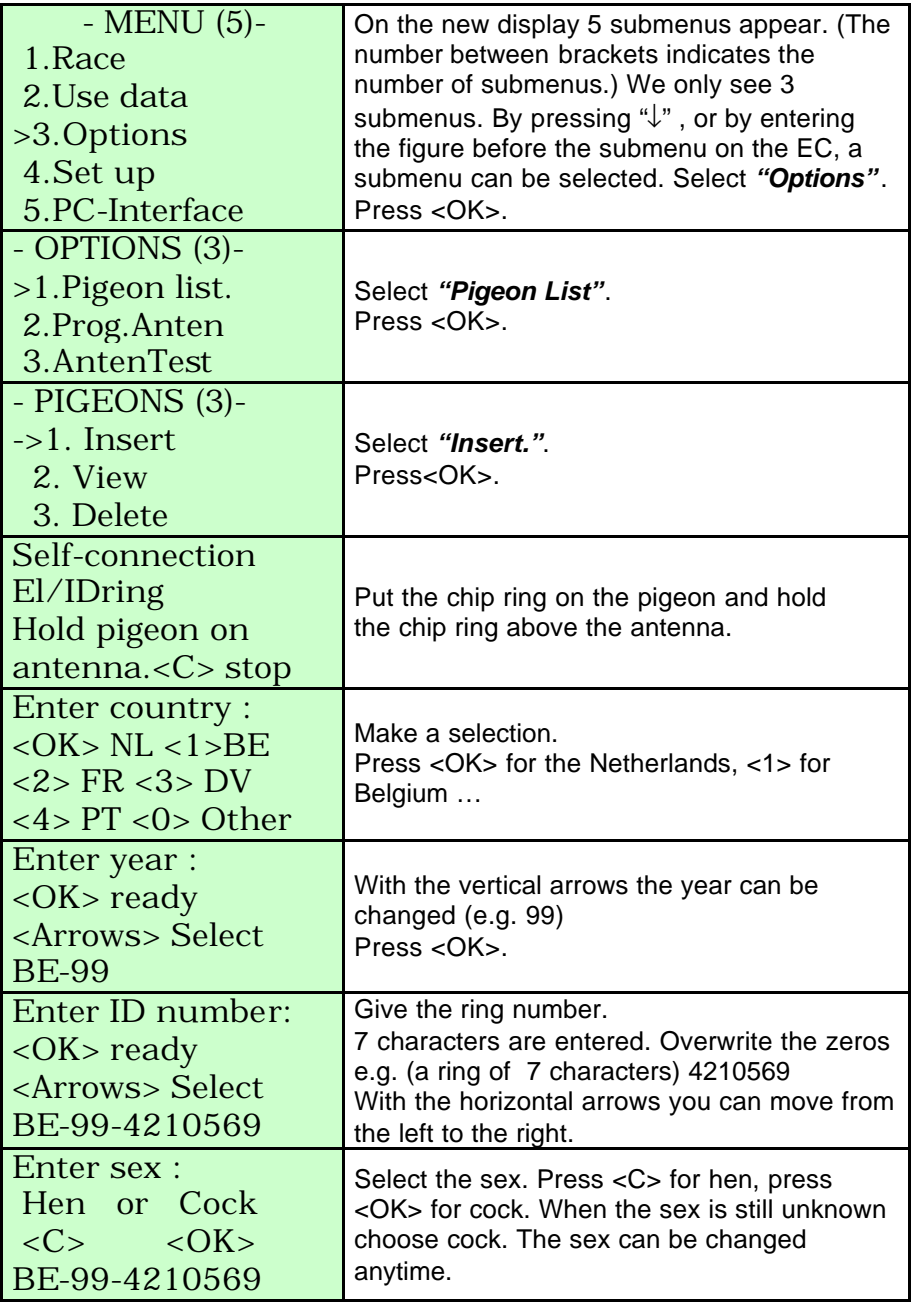

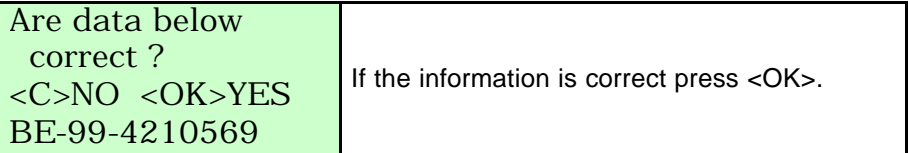

#### **3.5. Clocking.**

#### **3.5.1. Clocking a race.**

### Make a set up as dicribed in **Set up.**

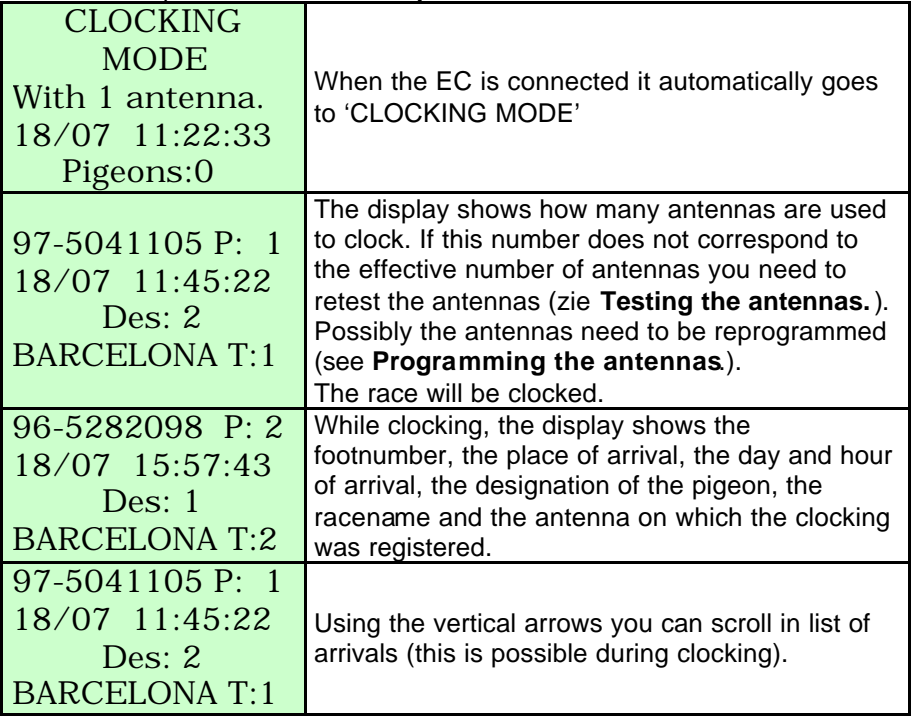

# **3.5.1.1.Extra functions during clocking.**

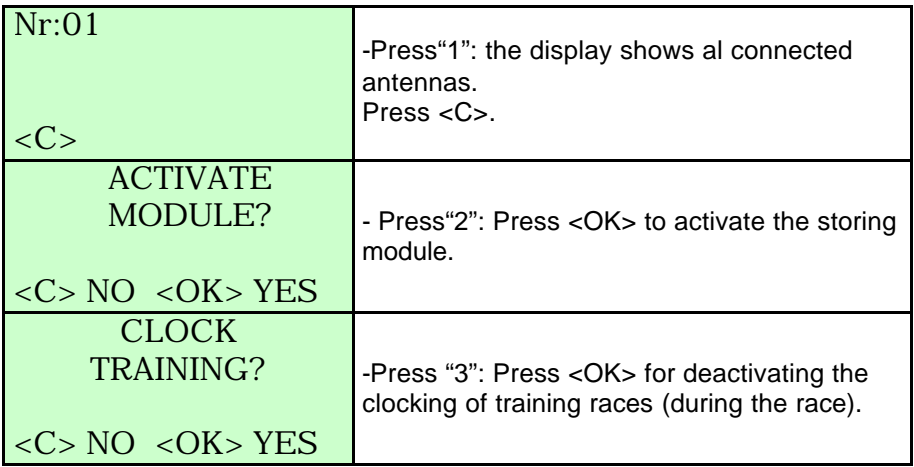

# **3.5.2. Clocking a training.**

Function: This is the menu to clock a training flight.

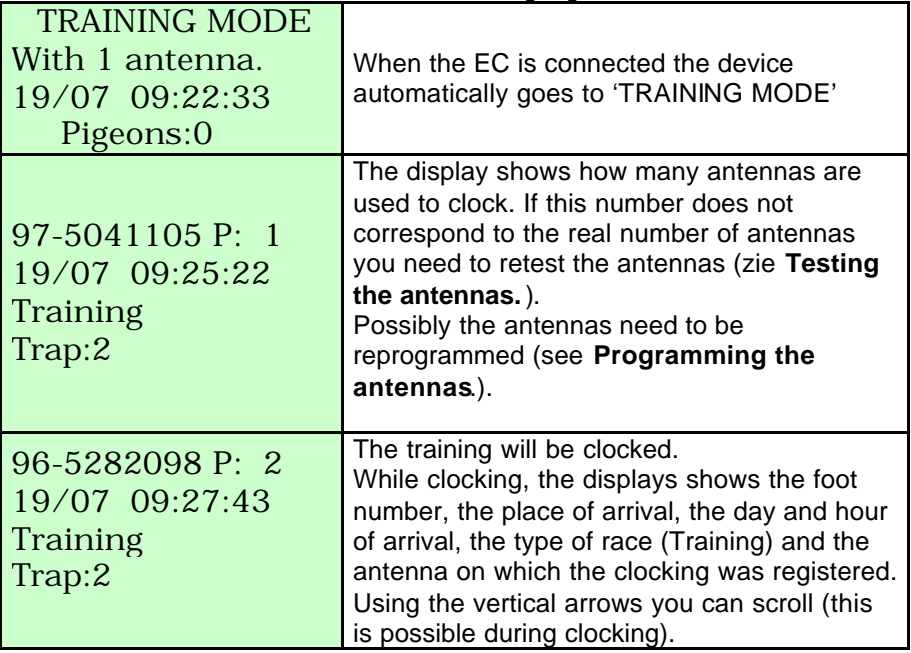

The clocked pigeons stay in the memory of the EC till they will be deleted manually (see **Delete data from the BA.** ).

A pigeon can be clocked only once, to clock the pigeon again you need to delete his data !

### **4. Race.**

When a fancier is basketing a race, the EC has to be taken with the pigeons to the club. In the club the EC has to be connected to the CLUB SYSTEM. During basketing the pigeons are registered in the EC for the specific race.

A list of information concerning a race can always be printed from the EC (see **Print data from the PC**) .

### **4.1. Basketing**

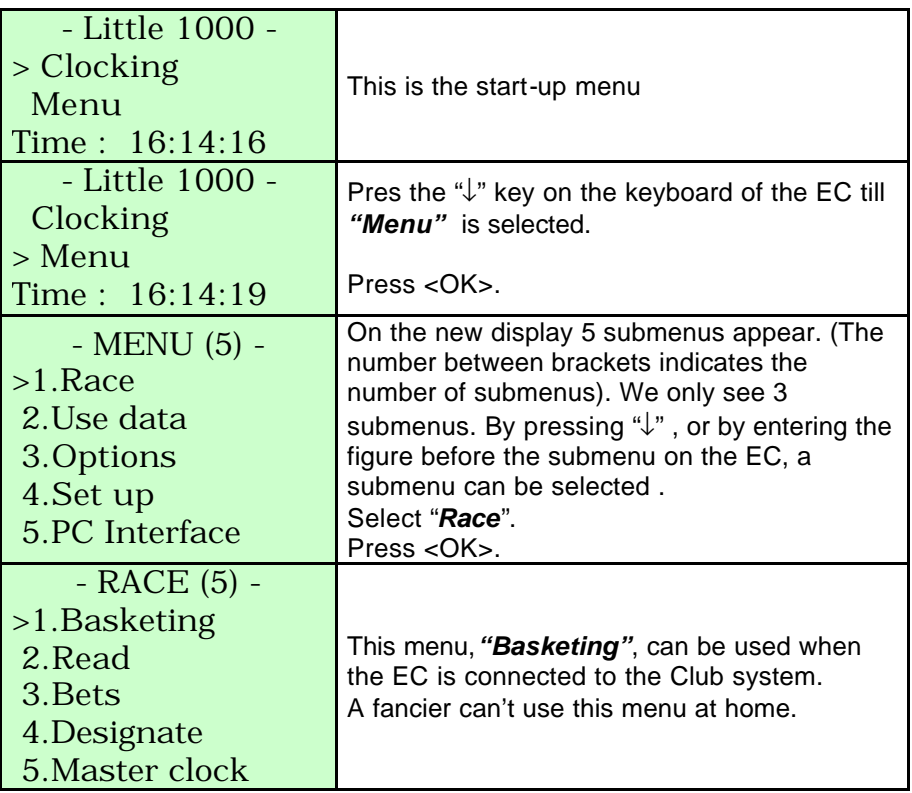

**Attention**: all released data need to be deleted before basketing can start ( see **Delete data from the EC.**)

#### **4.2. Read.**

Function: This menu is used in the club to read the clock

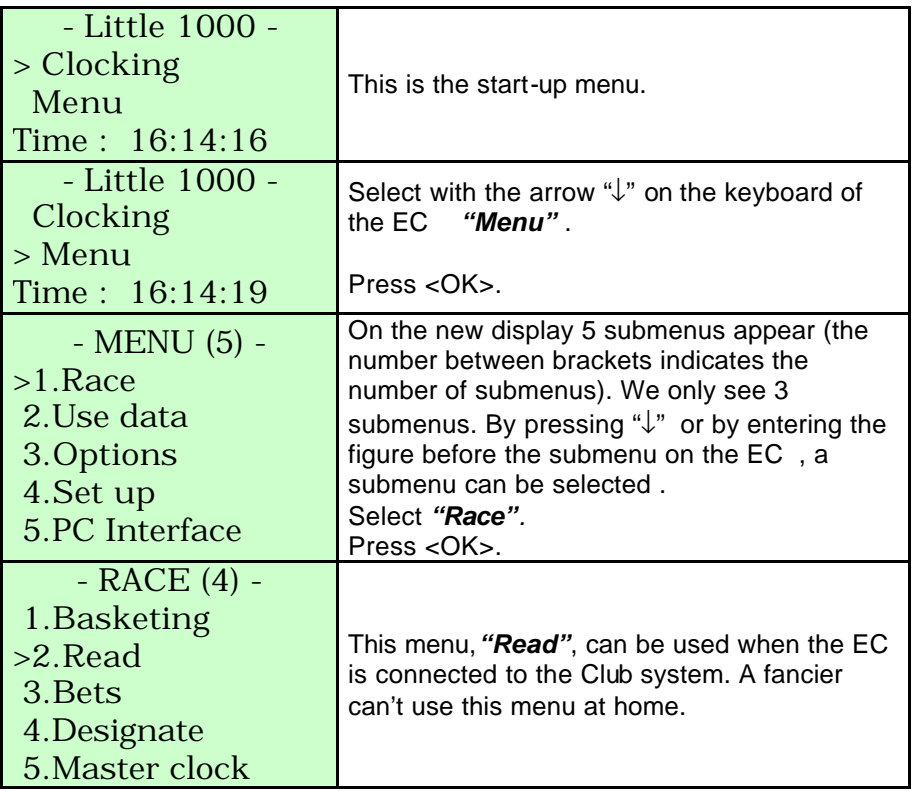

# **4.3. Placing bets.**

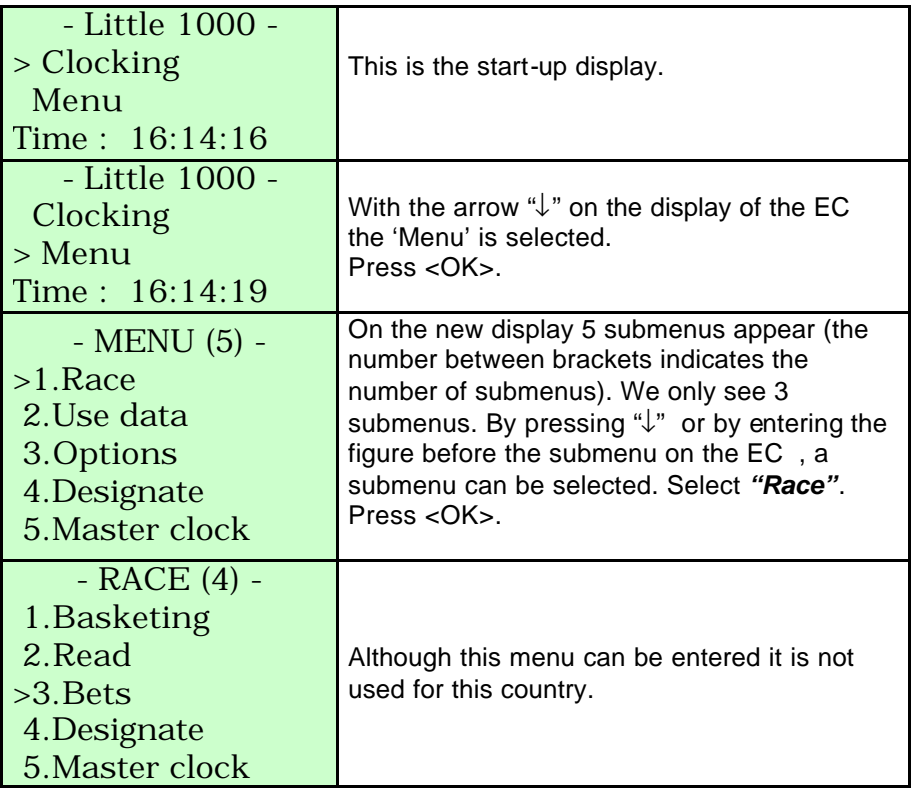

### **4.4. Listing designated pigeons with the antenna.**

Here a designation list can be made. The big advantage is that a list of designated pigeons can be filled in at home. If this menu is used it is not important anymore to give the pigeons in line at the moment of basketing. Is this menu not used the pigeons should be basketed in line, first nominated first…

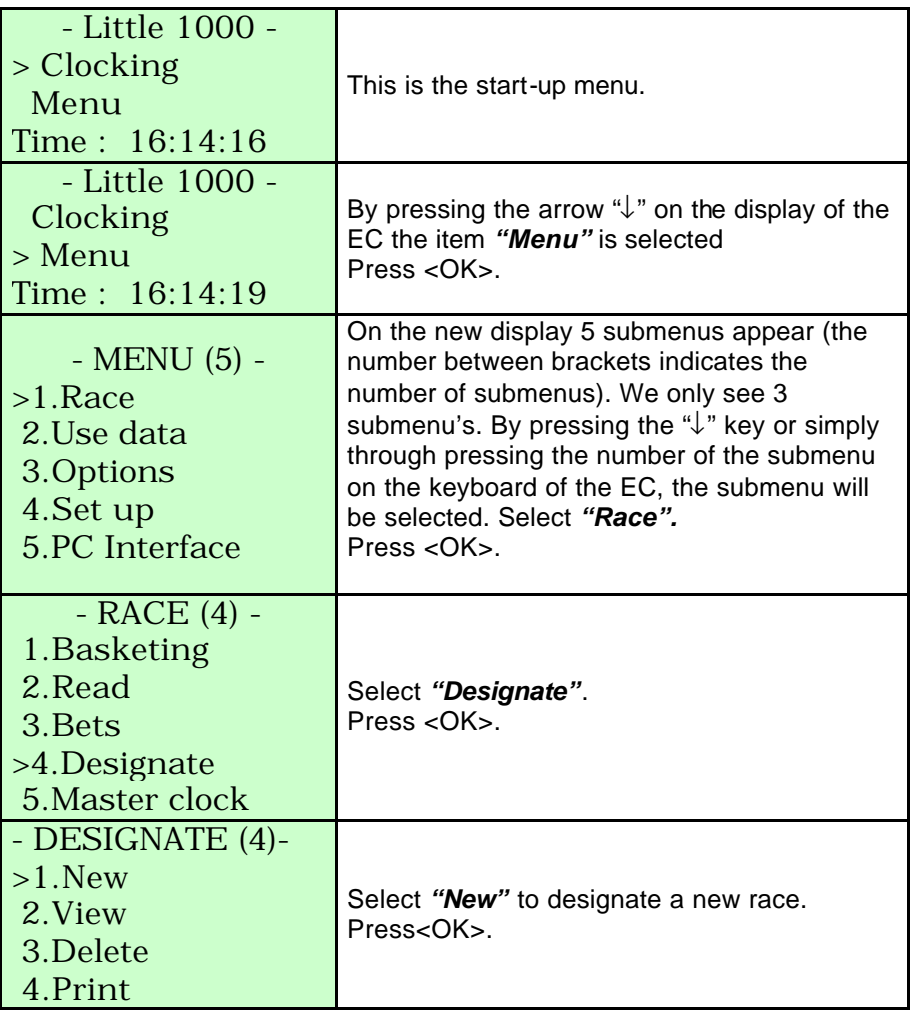

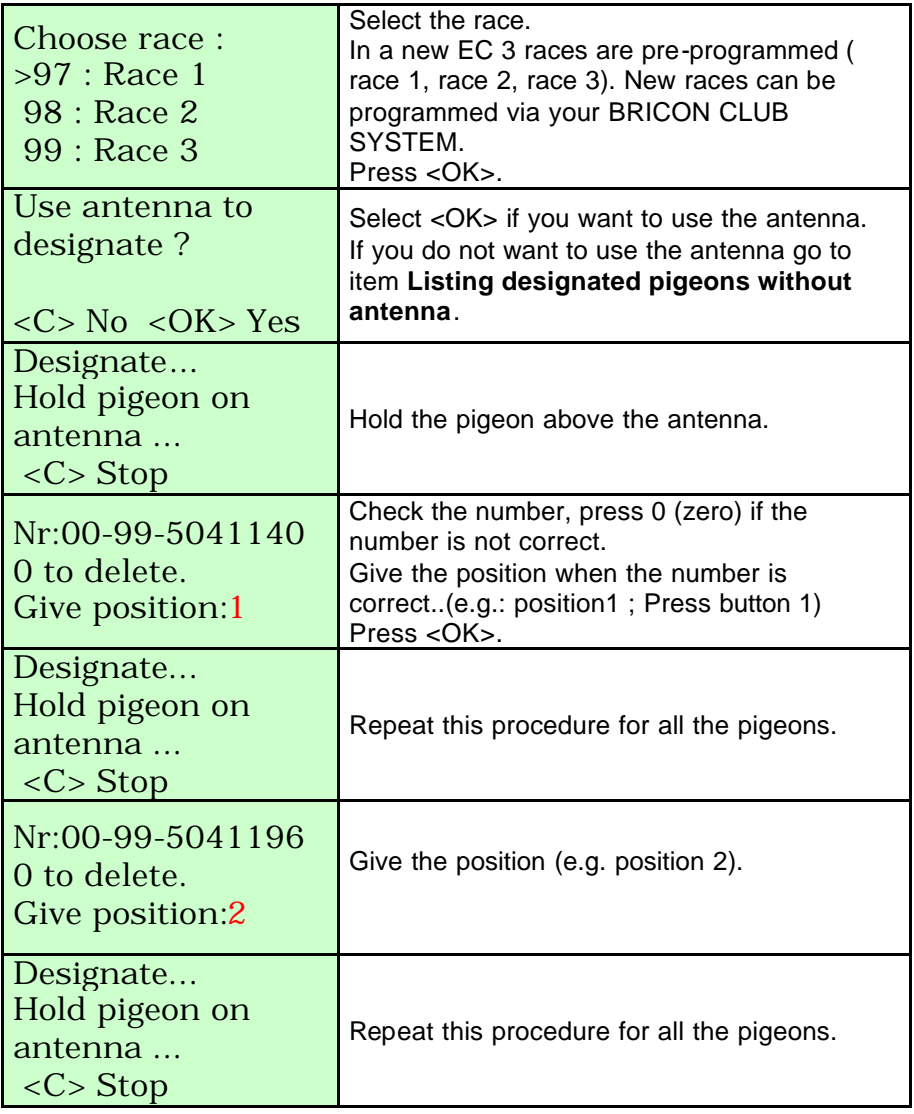

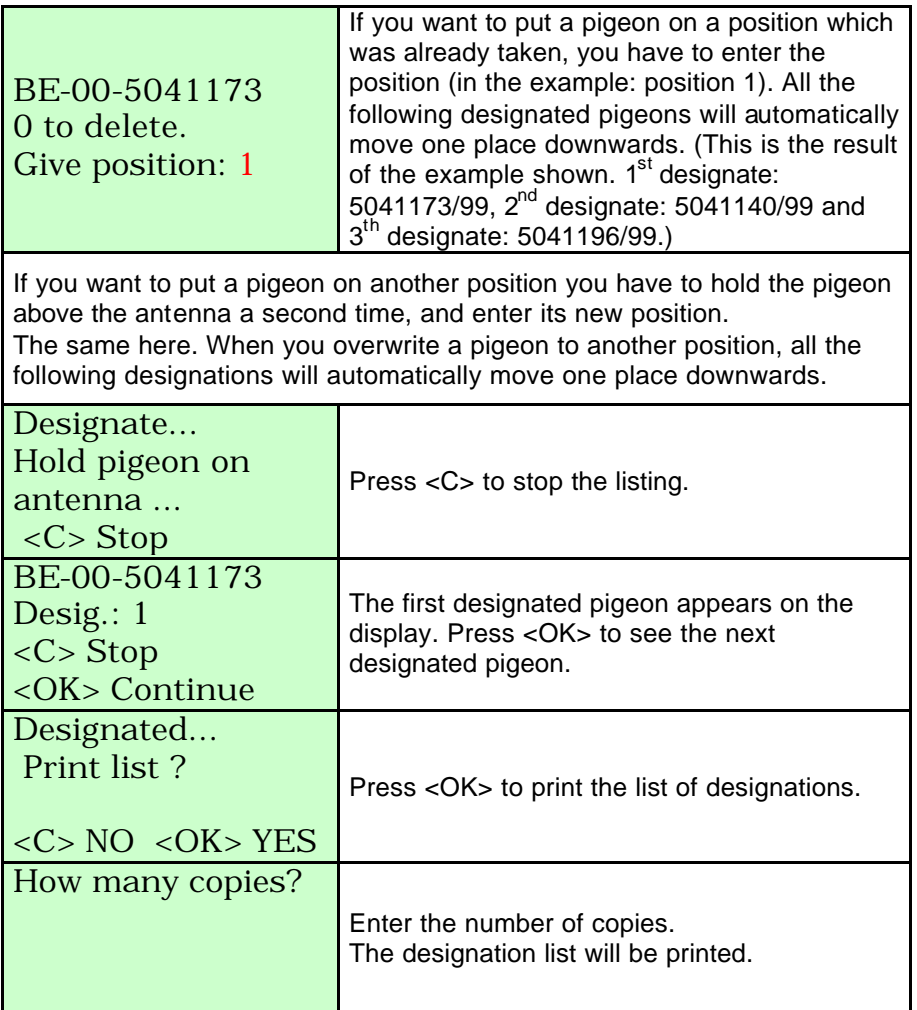

In case you notice mistakes on the list of designations you can overwrite the list, simply restart the listing from the beginning.

### **4.5. Listing designated pigeons without antenna.**

Here a designation list can be made. The big advantage is that a list of designated pigeons can be filled in at home. If this menu is used it is not important anymore to give the pigeons in line at the moment of basketing. Is this menu not used the pigeons should be basketed in line, first nominated first…

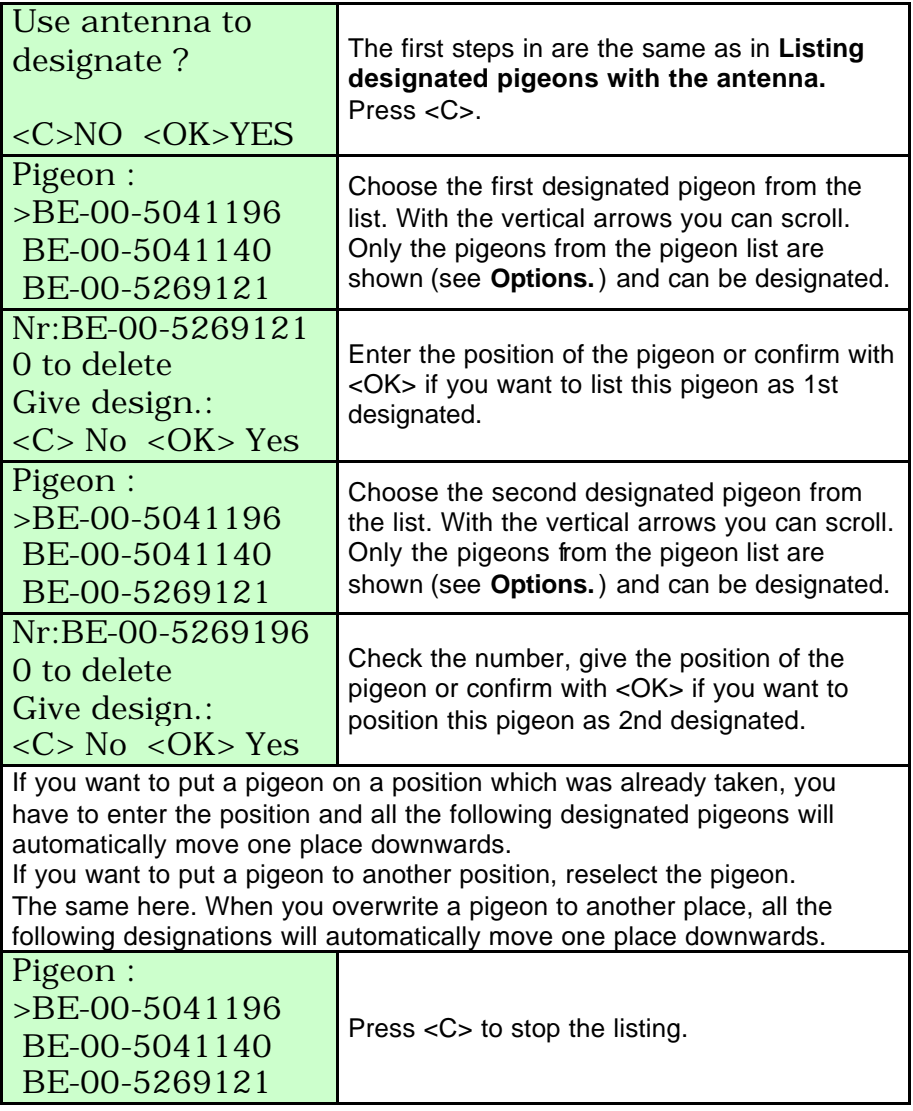

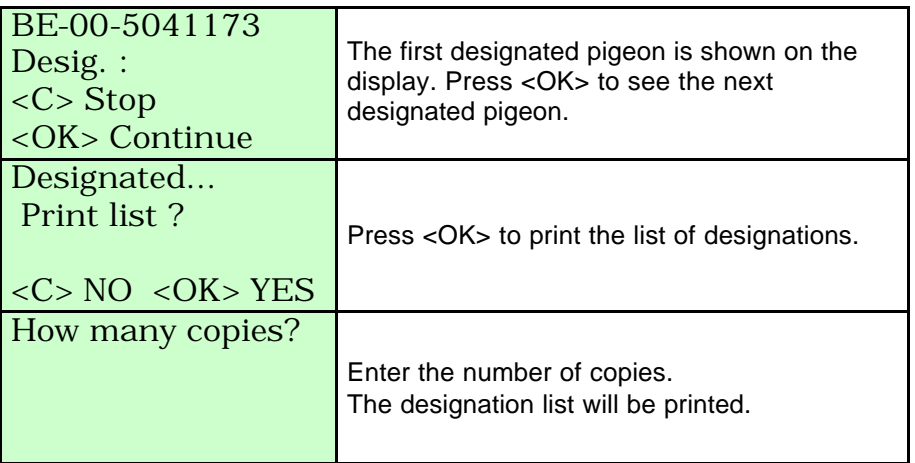

In case you notice mistakes on the list of designations you can overwrite the list, and restart the designation from the beginning.

### **4.5. Listing designated pigeons without antenna.**

Here a designation list can be made. The big advantage is that a list of designated pigeons can be filled in at home. If this menu is used it is not important anymore to give the pigeons in line at the moment of basketing. Is this menu not used the pigeons should be basketed in line, first nominated first…

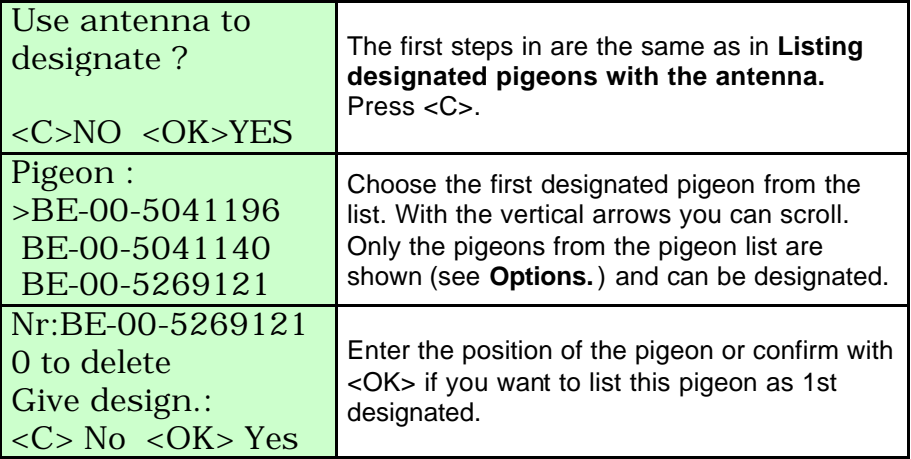

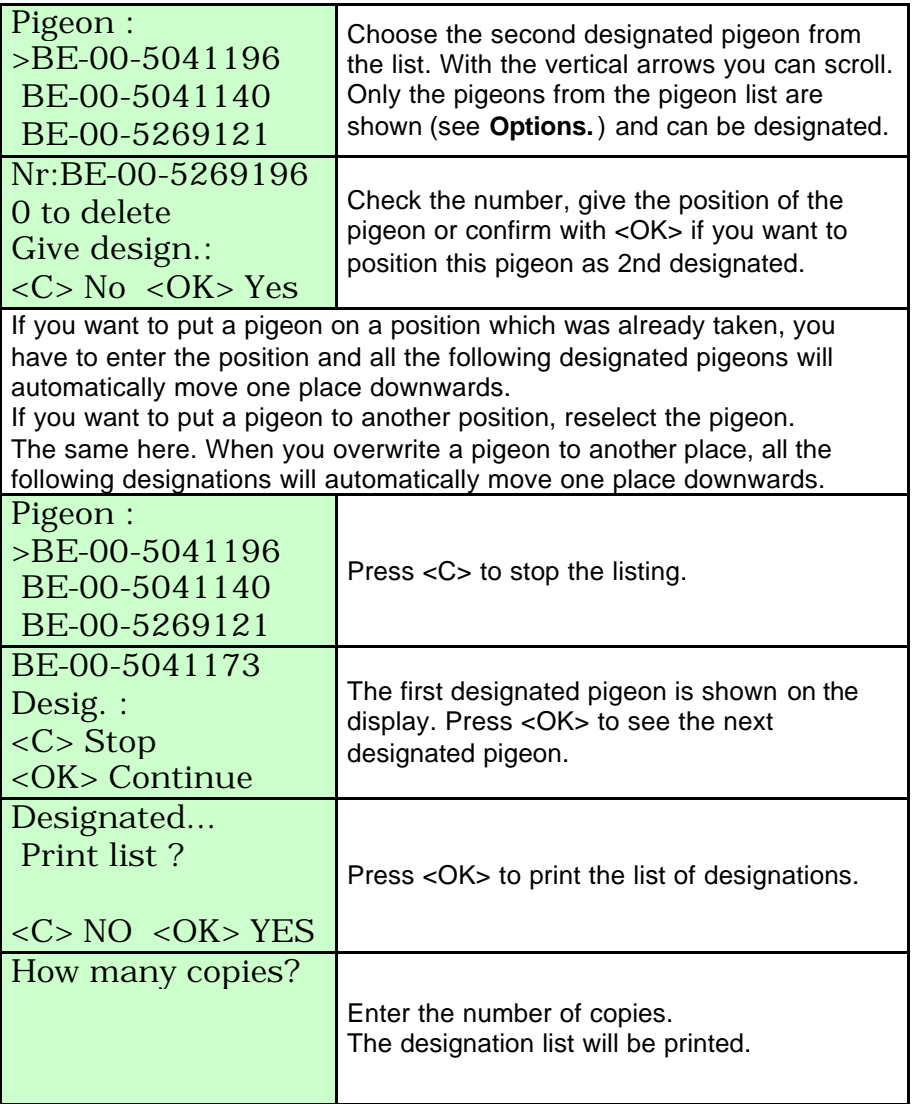

In case you notice mistakes on the list of designations you can overwrite the list, and restart the designation from the beginning.

**4.6. Delete the list of designations.**

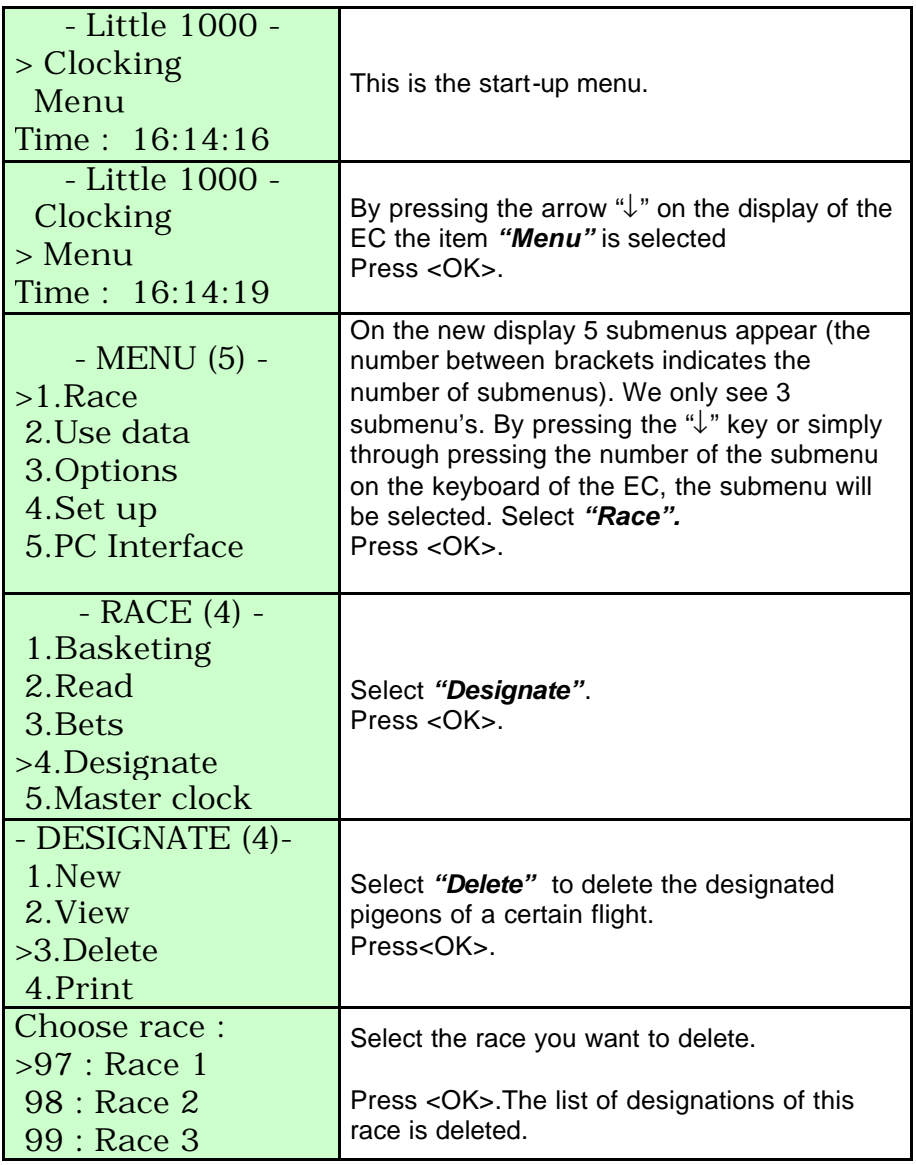

#### **4.7. Print the list of designations.**

Function: In this menu a list of designated pigeons can be printed from your EC.

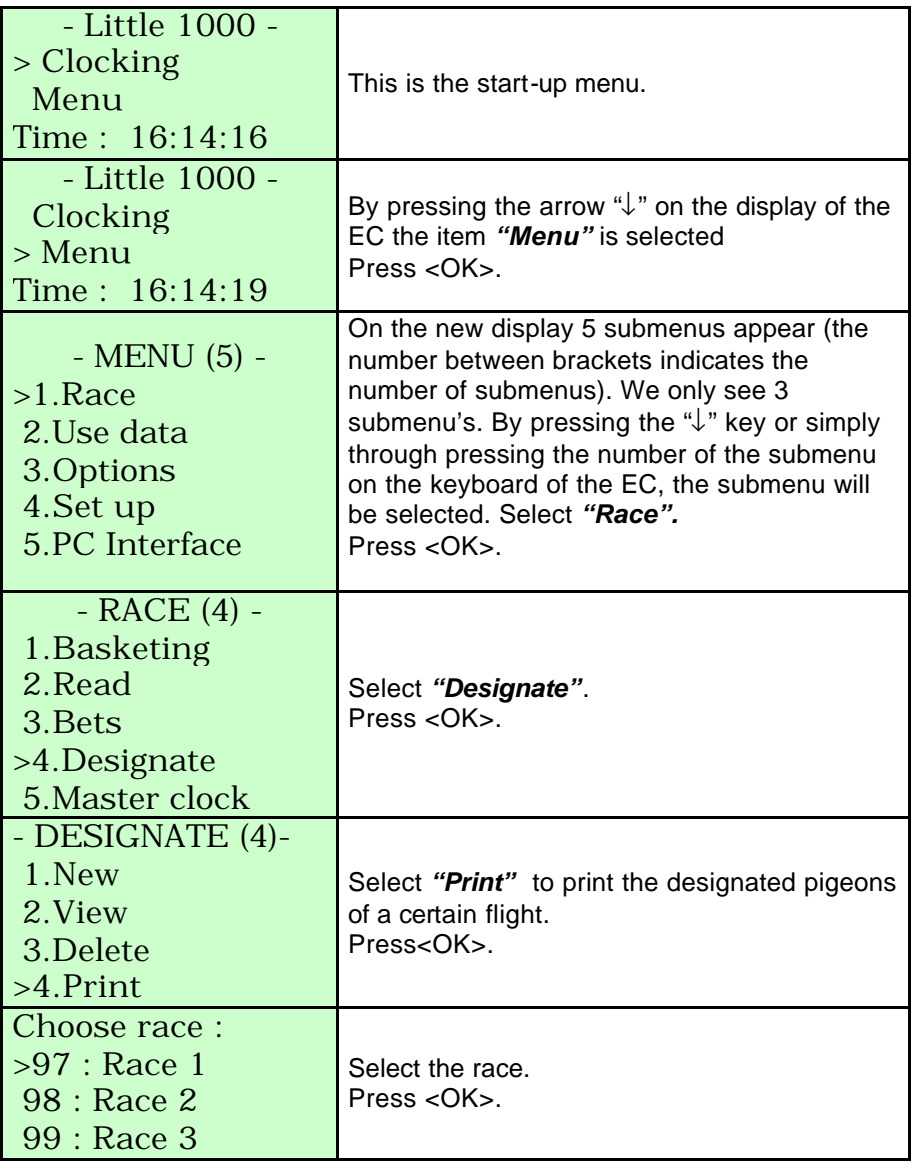

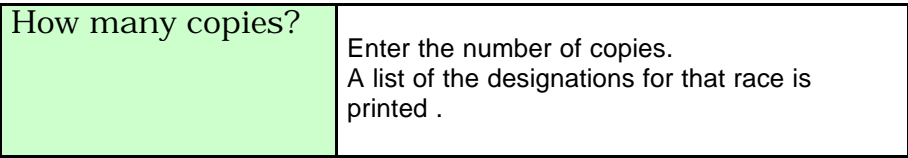

#### **5. Use data.**

#### **5.1. Viewing data from the EC**

Function: In this item training results and/or the race results which are listed in the EC can be viewed.

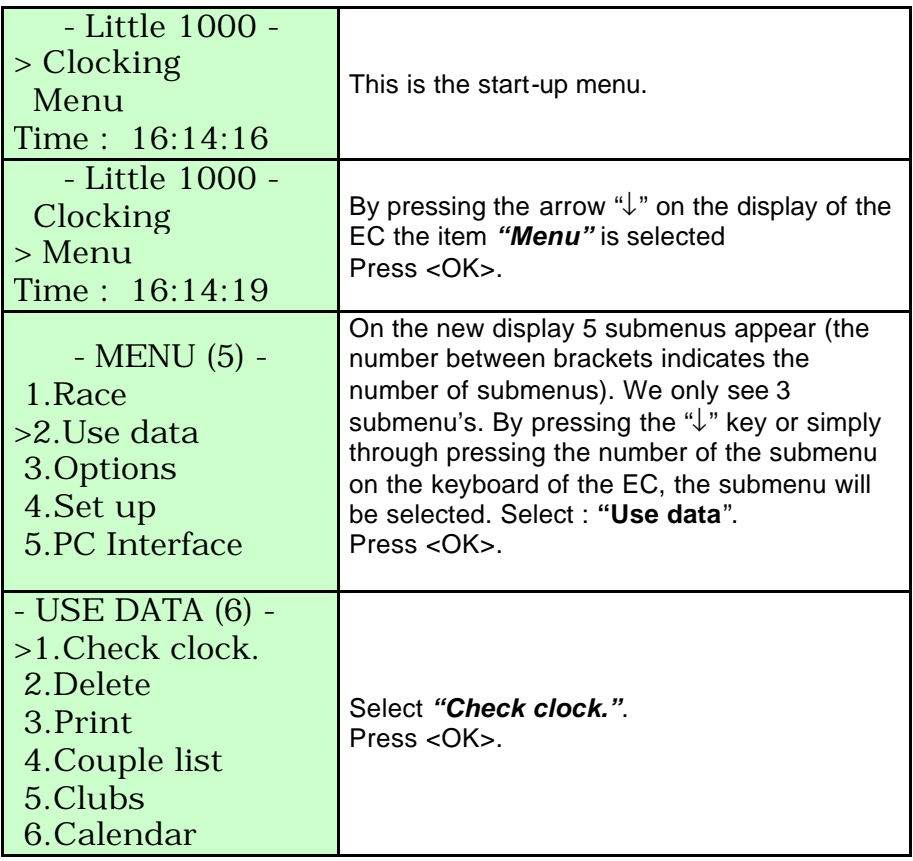

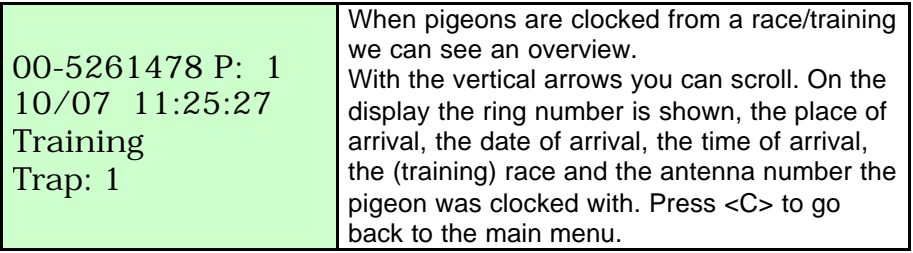

# **5.2. Delete data from the EC.**

Function: Here the results of a training and released data of a race can be deleted from the EC .

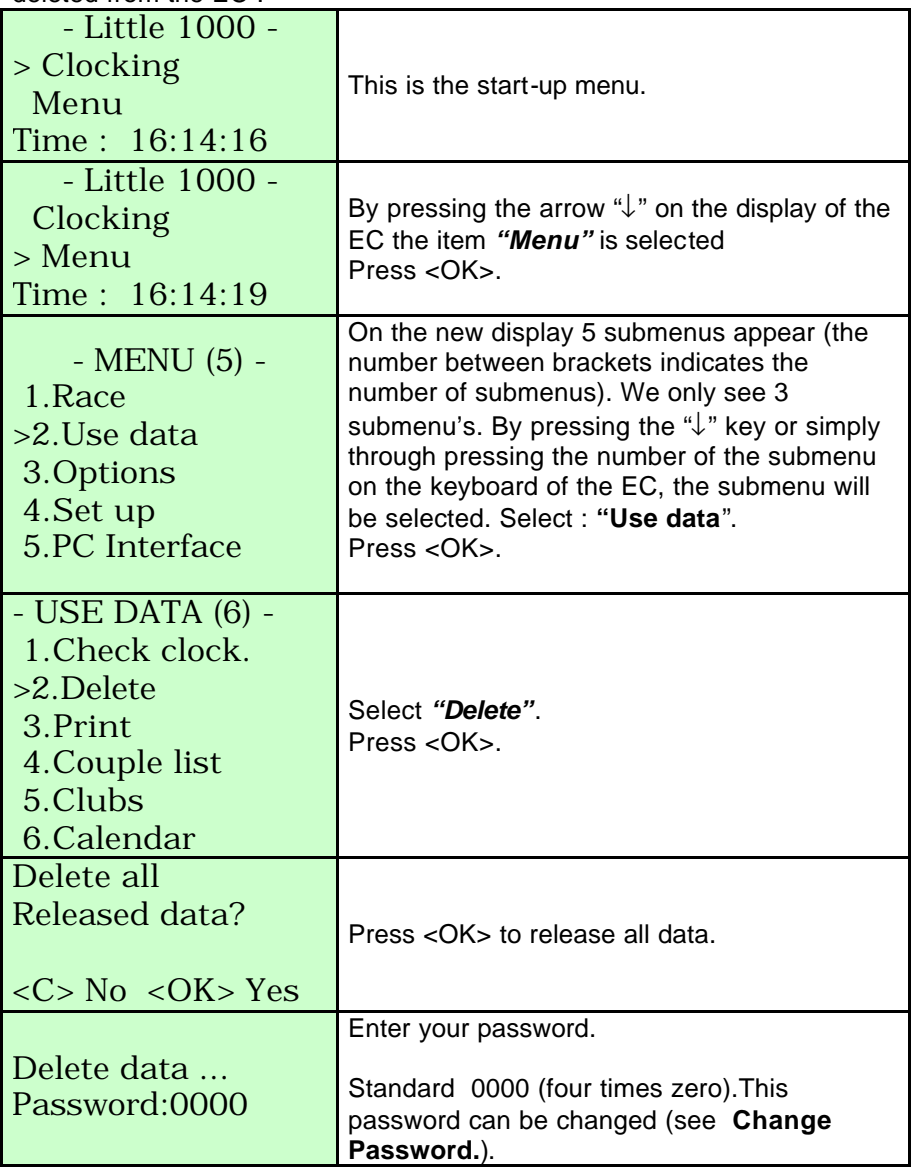

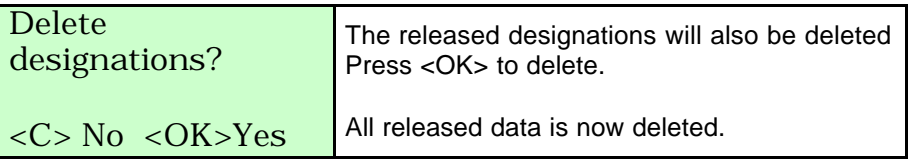

# **5.3. Printing data from the EC.**

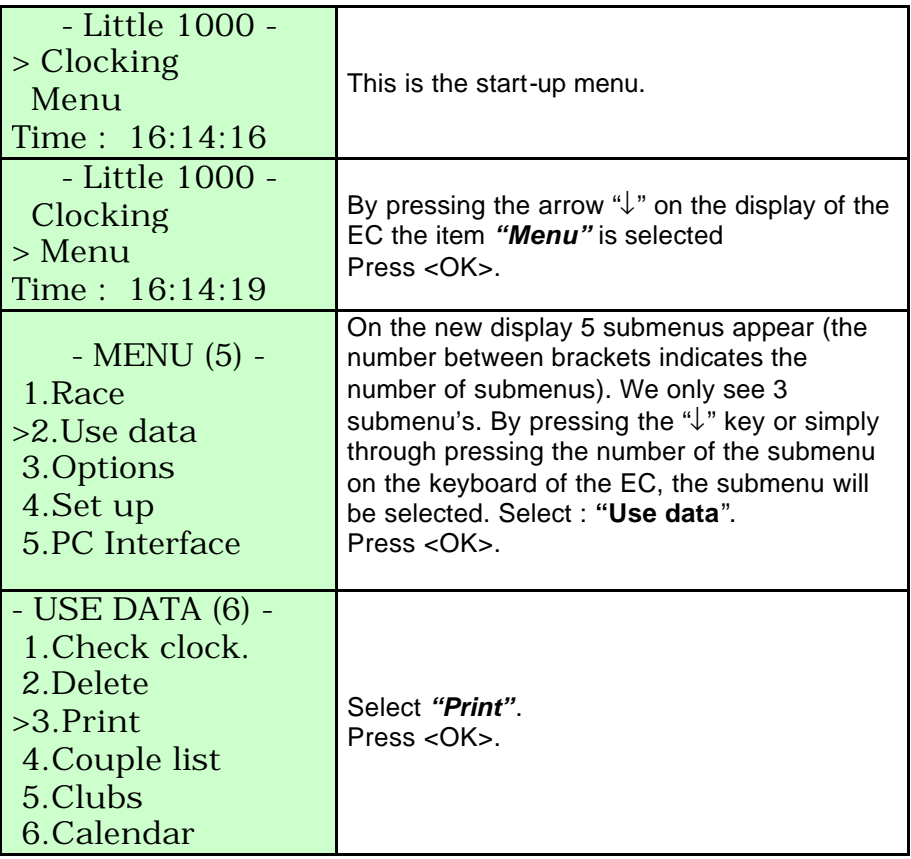

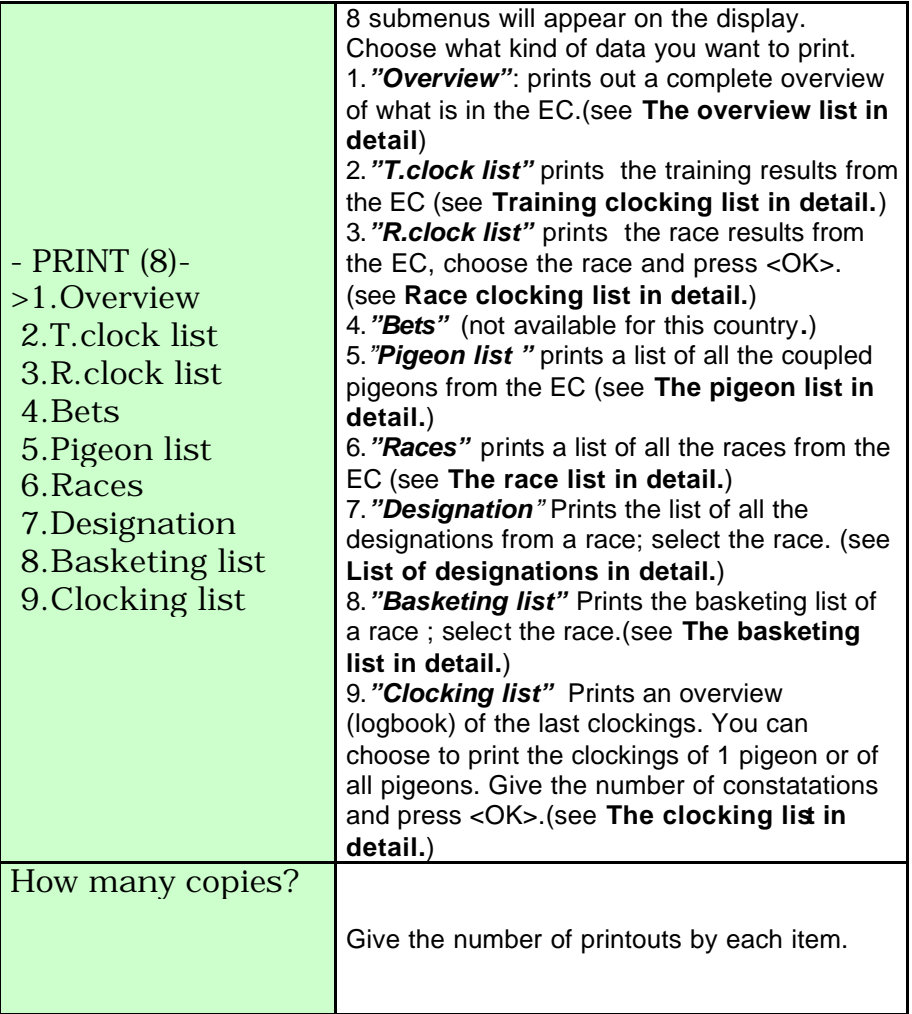

### **5.3.1.The overview list in detail.**

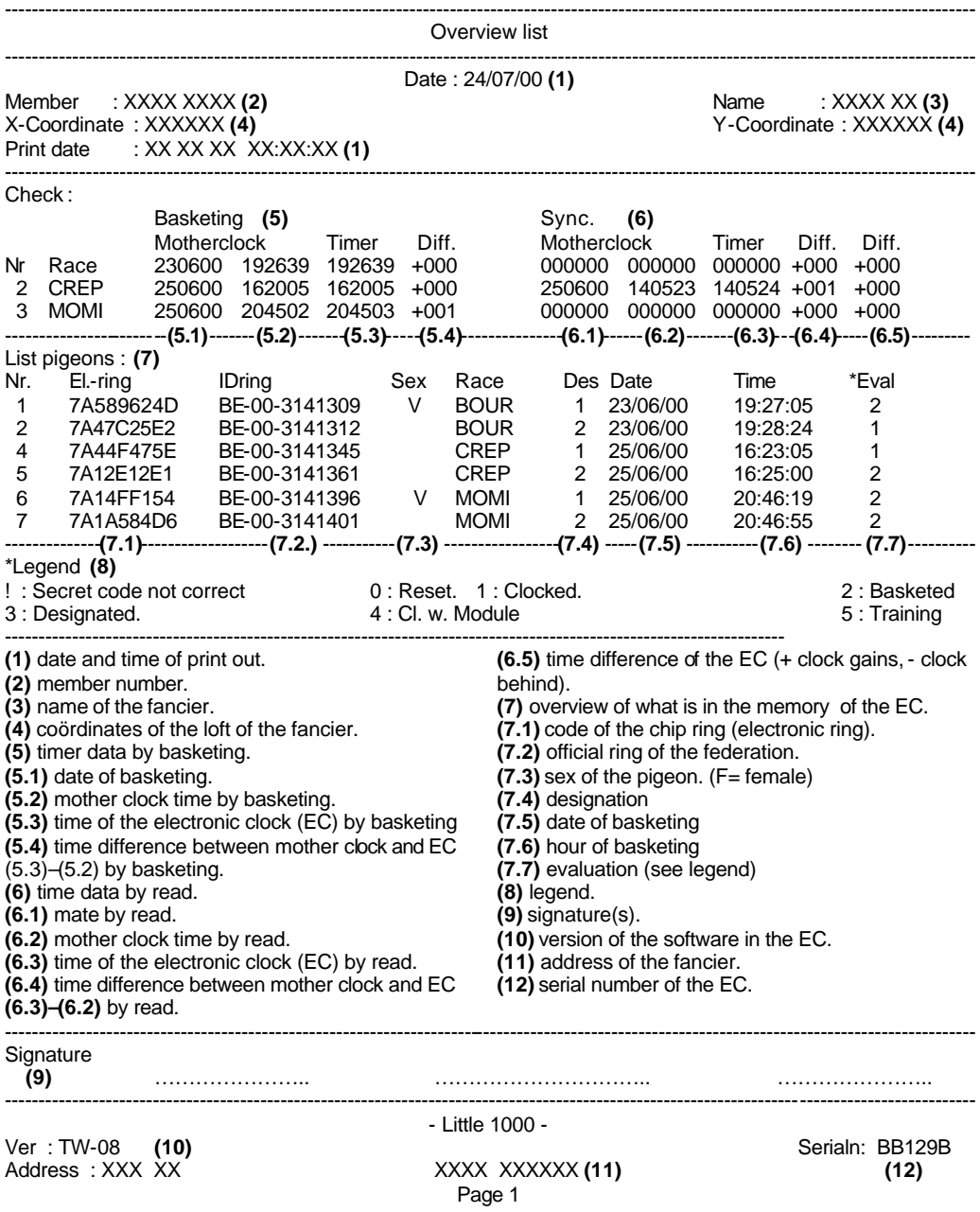

# **5.3.2.Training clocking list in detail.**

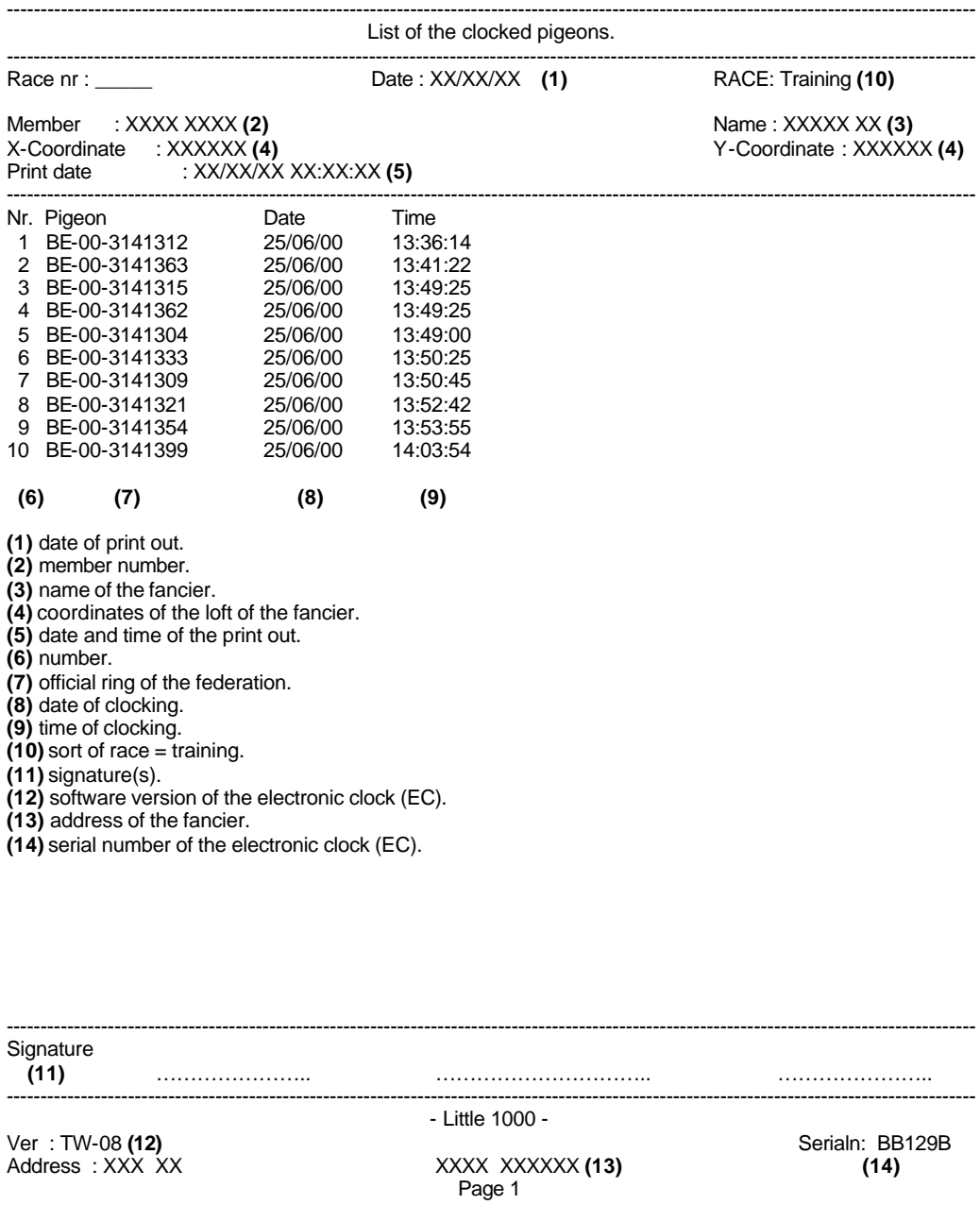

### **5.3.3.Race clocking list in detail.**

![](_page_35_Picture_209.jpeg)

------------------------------------------------------------------------------------------------------------------------------------------------ Signature **(12)** ………………….. ………………………….. ………………….. ---------------------------------------------------------------------------------------------------- - Little 1000 -

Ver: TW-08 **(13)** <br>Address : XXX XX <br>**Address : XXX XX XXX CONS XXXX XXXXXX** (14) **CONS** (15) Address : XXX XX XXXX XXXXXX **(14) (15)**

Page 1

# **5.3.4.The pigeon list in detail.**

![](_page_36_Picture_195.jpeg)

![](_page_36_Picture_196.jpeg)

37

#### **5.3.5. The race list in detail.**

![](_page_37_Picture_306.jpeg)

![](_page_37_Picture_307.jpeg)

# **5.3.6. The list of designated pigeons in detail.**

![](_page_38_Picture_208.jpeg)

# **5.3.7.The basketing list in detail.**

![](_page_39_Picture_244.jpeg)

# **5.3.8.The log book in detail.**

![](_page_40_Picture_269.jpeg)

![](_page_40_Picture_270.jpeg)

# **5.4. Viewing the pigeonlist.**

![](_page_41_Picture_144.jpeg)

# **5.5. Viewing races in the EC.**

![](_page_42_Picture_141.jpeg)

# **6. Options**

# **6.1. Viewing the pigeonlist.**

![](_page_43_Picture_168.jpeg)

# **6.2. Delete data from the pigeon list.**

![](_page_44_Picture_154.jpeg)

![](_page_45_Picture_159.jpeg)

#### **7. Set up of the EC. 7.1. Set number of printouts.**

![](_page_45_Picture_160.jpeg)

![](_page_46_Picture_132.jpeg)

# **7.2. Set number of lines of the printout.**

![](_page_46_Picture_133.jpeg)

![](_page_47_Picture_127.jpeg)

# **7.3. Set Auto print.**

Printing a basketing list is time-consuming (depending on the printer). In this menu you can set up 'automatical printout' of the basketinglist after basketing.

![](_page_48_Picture_169.jpeg)

![](_page_49_Picture_149.jpeg)

#### **7.4. Set the clock.**

The timer of the EC is synchronised while basketing. The timer can also be set manually. This may be useful after a long time of inactivity of the EC (e.g.winter period). Make sure all data is deleted. For security reasons there may be no basketed races in the EC, if there are it is impossible to change the time settings.

![](_page_49_Picture_150.jpeg)

![](_page_50_Picture_123.jpeg)

### **7.5. Set the clock type.**

This menu is used to select the clock type. There are three different methods of basketing: 1. Using the atomclock. 2. Using manual settings. 3. Using a masterclock.

![](_page_51_Picture_142.jpeg)

![](_page_52_Picture_172.jpeg)

### **7.6. Set the basket number.**

Function: If in this menu the number of the basket can be set, the EC will ask for it during basketing when set.

![](_page_52_Picture_173.jpeg)

![](_page_53_Picture_159.jpeg)

# **7.7. Set speed calculation.**

![](_page_53_Picture_160.jpeg)

![](_page_54_Picture_105.jpeg)

# **7.8. Set your language.**

![](_page_55_Picture_156.jpeg)

# **7.9. Change password.**

![](_page_56_Picture_174.jpeg)

## **8.Technical data.**

### **BRICON electronic clocks**

![](_page_57_Picture_152.jpeg)

### **BRICON Antennas.**

![](_page_57_Picture_153.jpeg)

The BRICON CLUBSYSTEM is homologated by your federation. Abuse of this device or lending it to a third party, who is not part of the management or who is not working personnel, is an offence**.** For extra information or service contact your agent.

*BRICON nv*

Hoge Heerweg,49 9100 Sint-Niklaas Belgium Tel: +32 (0)3/ 777 39 74 Fax: +32 (0)3/ 778 07 35 website: www.bricon.be / e-mail: bricon@bricon.be

#### *Countries where BRICON is homologated :*

*Australia The Balkans Belgium Canada France Germany Gulf States Hungary*

*The Netherlands New Zealand Portugal Spain Taiwan United States South Africa*